## $\vert$  DIGITUS $^{\circ}/$

## **Adattatore USB 2.0 a doppia banda 11 AC 600 Mbps**

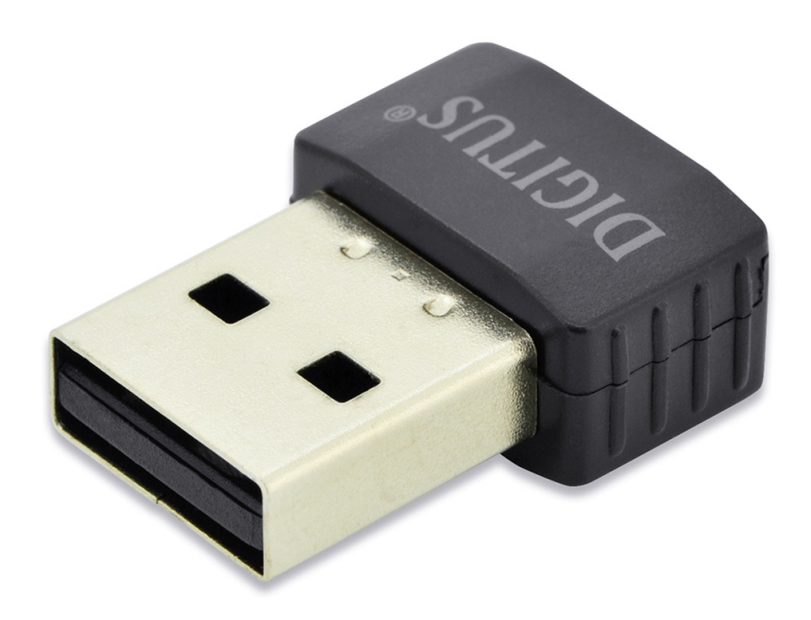

## **Guida di installazione rapida**

DN-70565

## **Installazione del driver**

Vi preghiamo di seguire le seguenti istruzioni per installare il vostro nuovo adattatore Wi-Fi USB:

- **1.** Inserire la scheda di rete USB wireless in una porta USB 2.0. di un computer acceso. Non applicare forza eccessiva per inserire l'adattatore; se è bloccato, capovolgere l'adattatore e riprovare.
- **2.** Il seguente messaggio apparirà sul vostro computer, cliccare su "Cancel / Close".

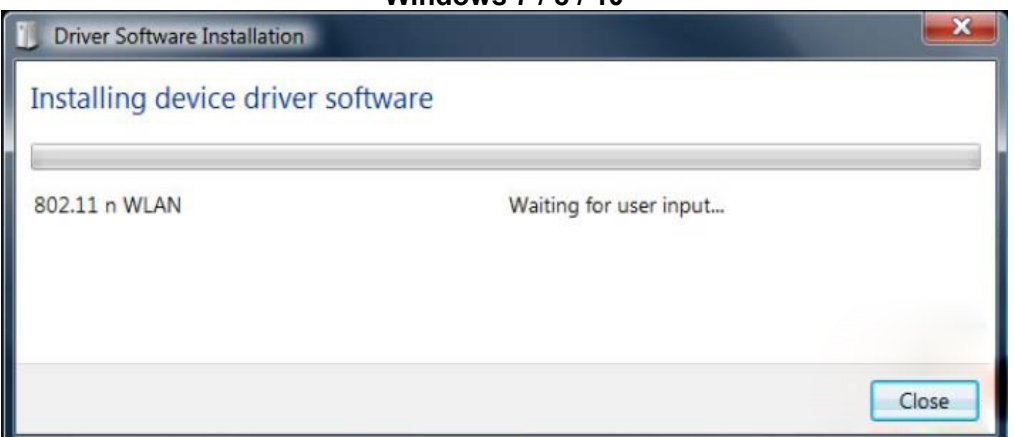

**Windows 7 / 8 / 10**

**3.** Inserire il CD driver nel CD-ROM. La schermata per l'esecuzione automatica dovrebbe comparire in basso, altrimenti clicchare due volte su "**autorun.exe**" su CD.

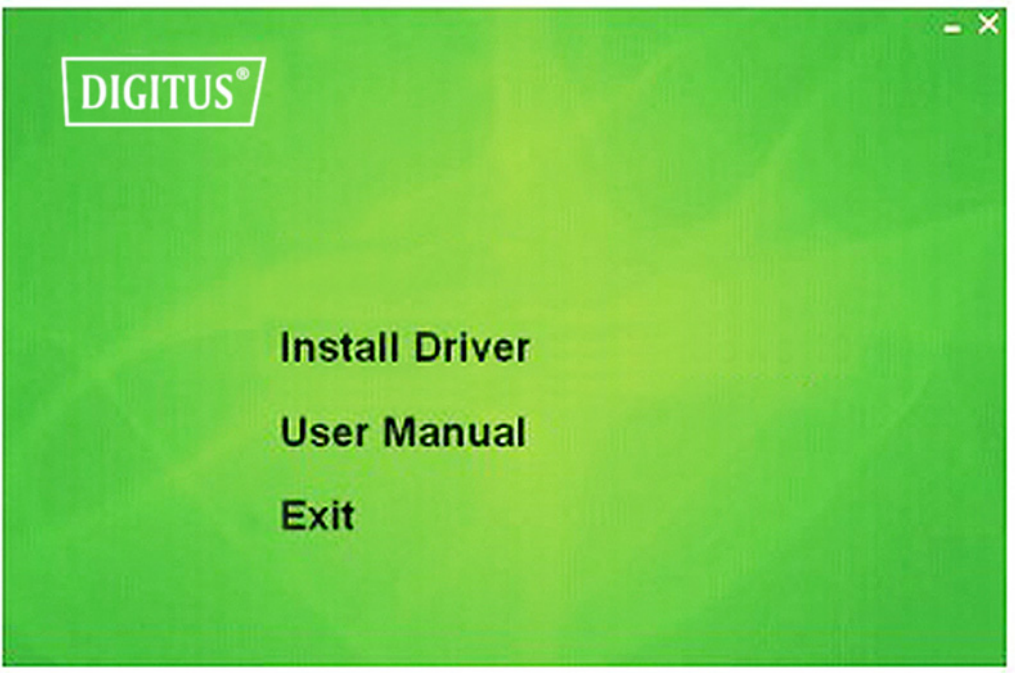

Cliccare su "**Install Driver**" per avviare la procedura di installazione

**4.** Descrizioni di installazione mostrate. Cliccare su "**Next**" per continuare

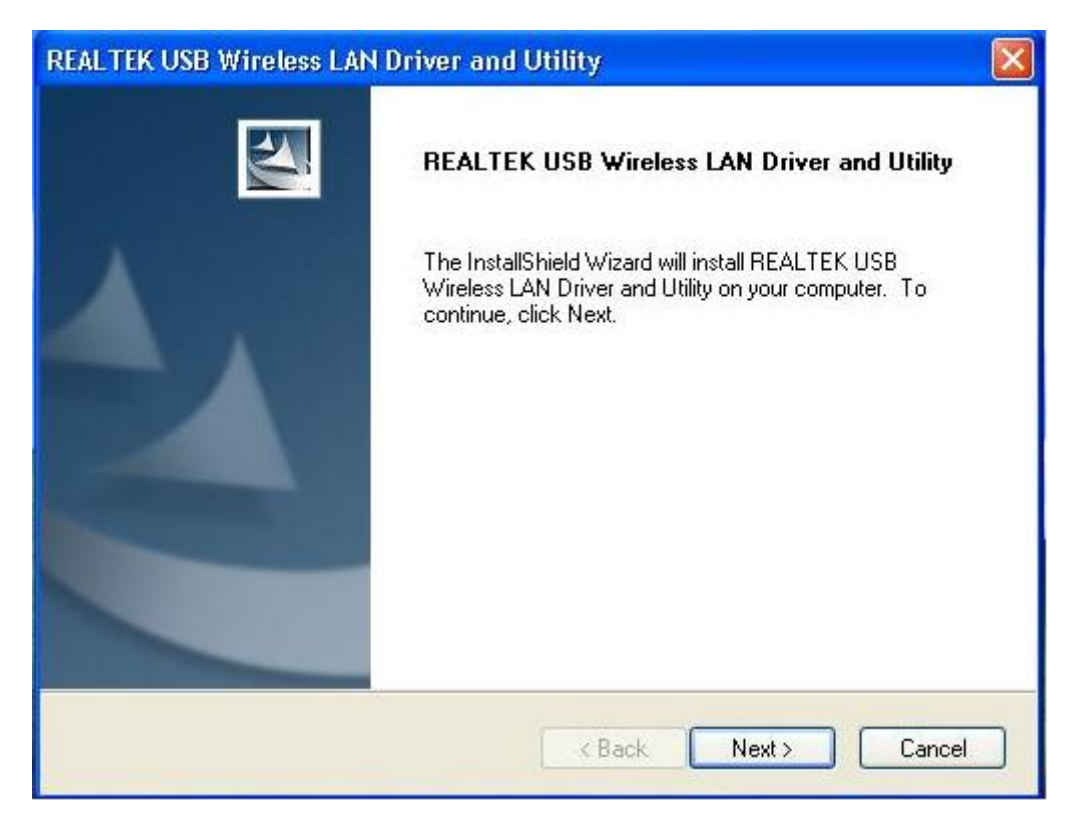

**5.** Una volta terminata l'installazione il compute chiederà di essere riavviato, cliccando "**Finish**" consentiete il riavvio del computer per concludere l'installazione dei file del driver

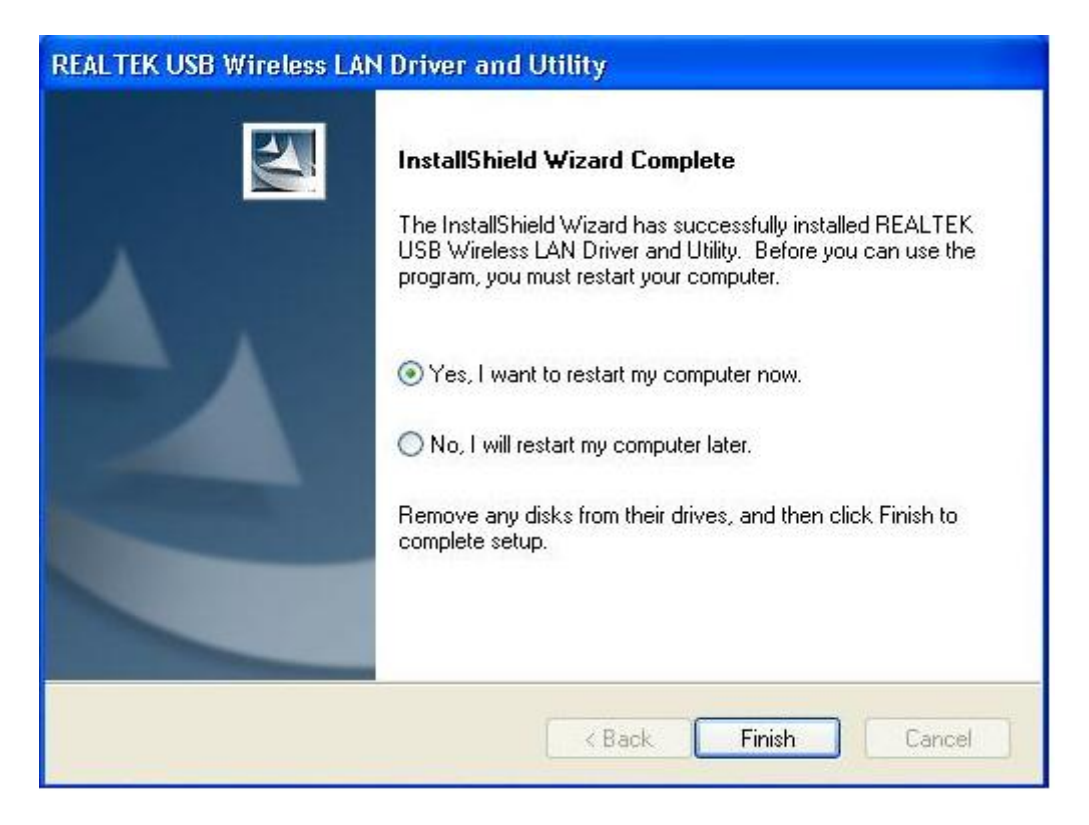

**6.** Inserite la scheda di rete wireless USB nella porta USB 2.0 del computer, il sistema rileverà il nuovo hardware e installerà automaticamente i driver.

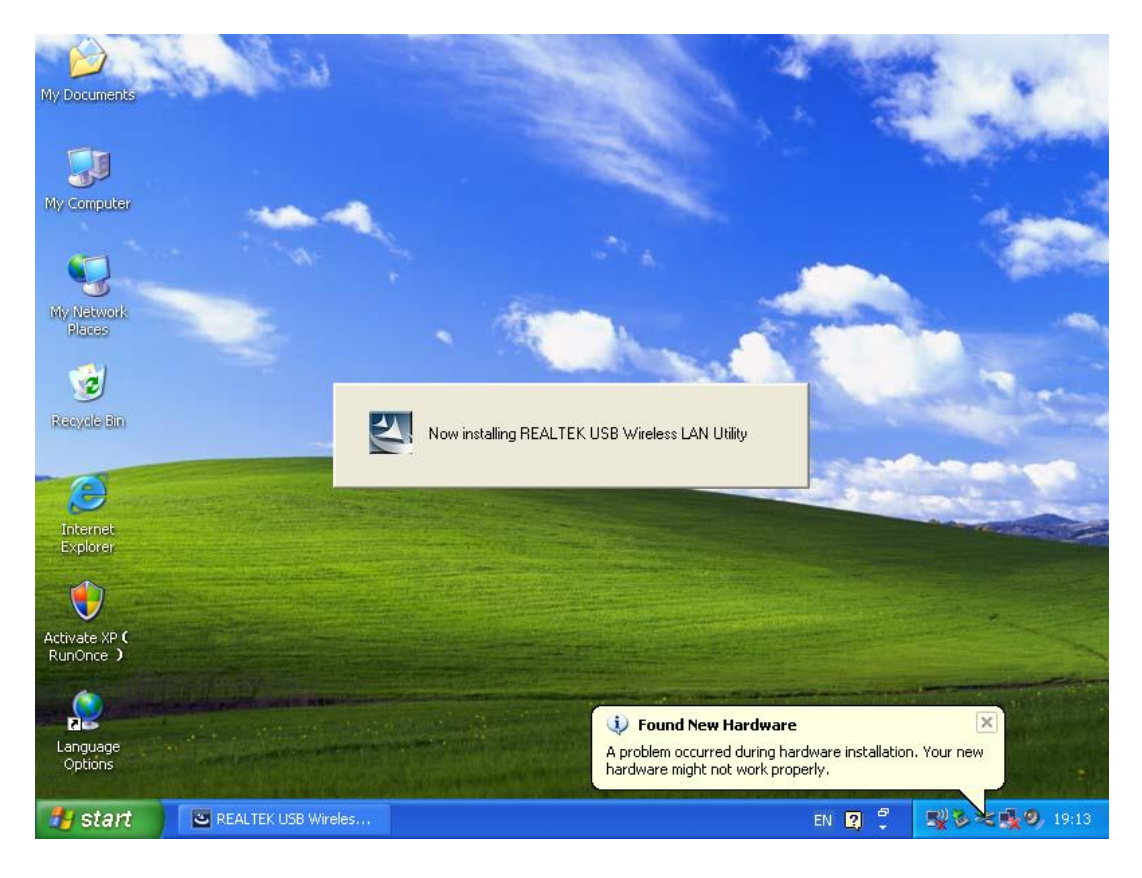

**7.** Dopo aver finito l'installazione, cliccate sugli strumenti dell'adattatore dalla vostra barra di avvio o dalla cartella programmi. Cliccare su "**available networks**", selezionate il punto di accesso wireless a cui desiderate collegarvi e premete il tasto "**Add to Profile**".

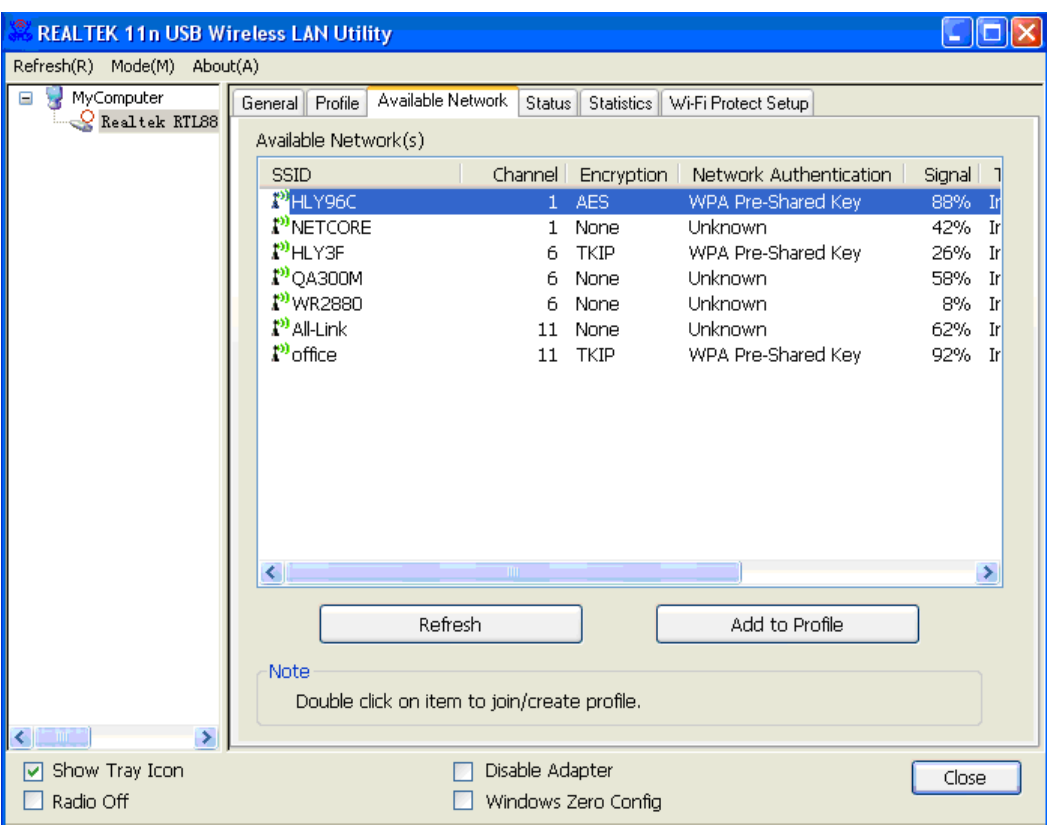

**8.** Inserire le informazioni di sicurezza se necessario, poi cliccare su "**OK**" per connettervi alla rete wireless.

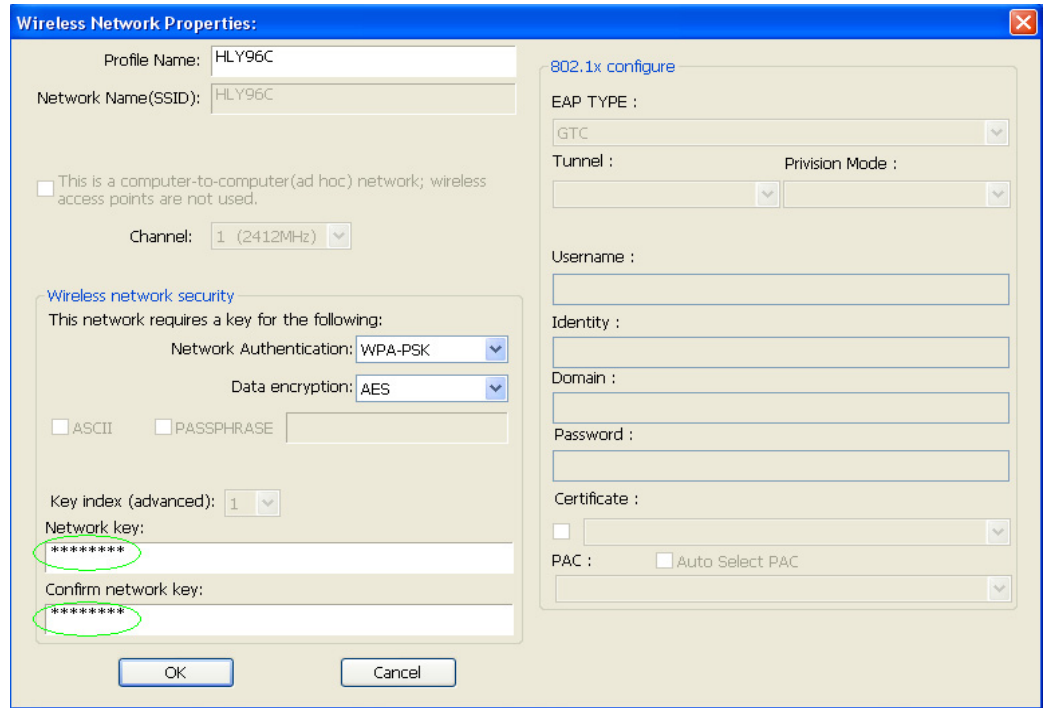

**9.** Connesso. Compare lo schermo con lo stato.

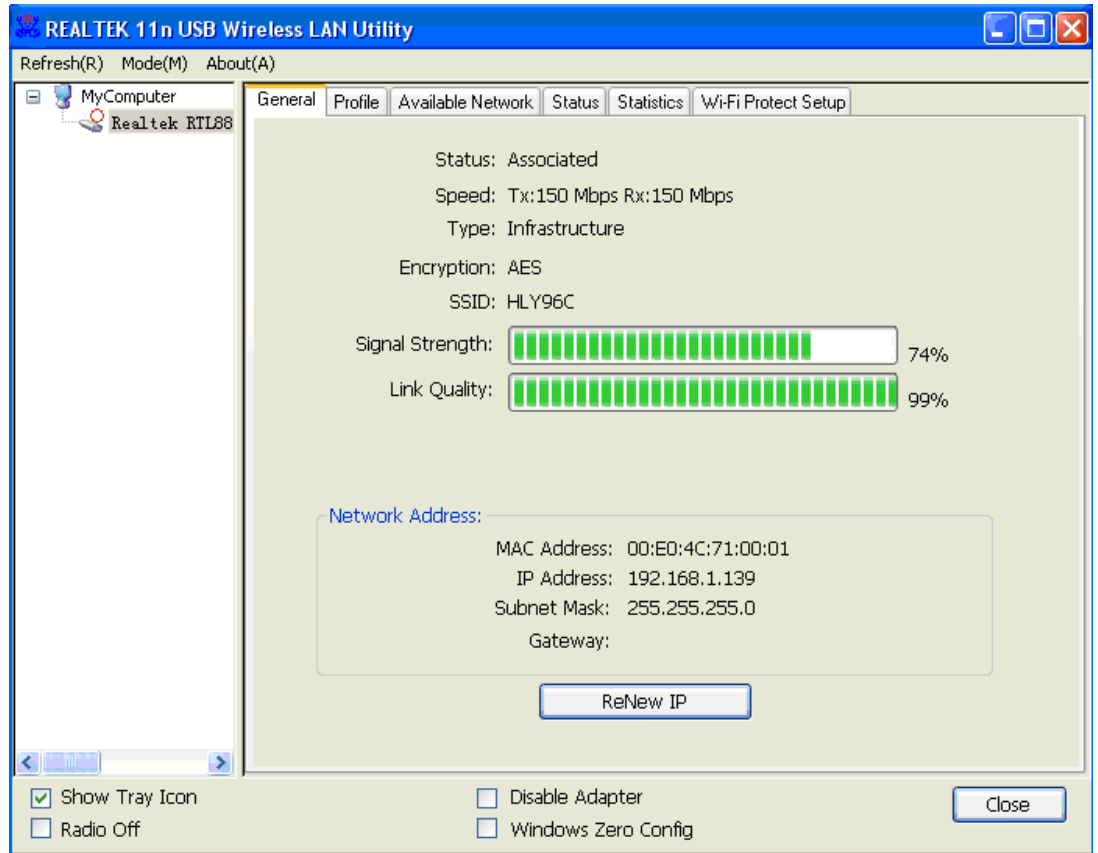